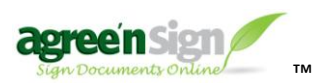

# **Agree'nSign API**

Version 1.2 - 5/27/2011

#### **Overview**

The Agree'nSign API is REST-ish, where requests are made via HTTPS POST & GET against API resources, standard HTTP status codes are returned, and "Plain Old XML" (POX) is the message format.

#### **SSL & Authentication**

All API requests must be made via SSL and HTTPS. Access control for the API is handled via an API key that is sent with each request. Your API key can be found under *Manage Account*. Keep this API key secret as it allows you to authenticate and access your data without logging into Agree'nSign with your email and password. You can generate a new API key at any time.

#### **Resource List**

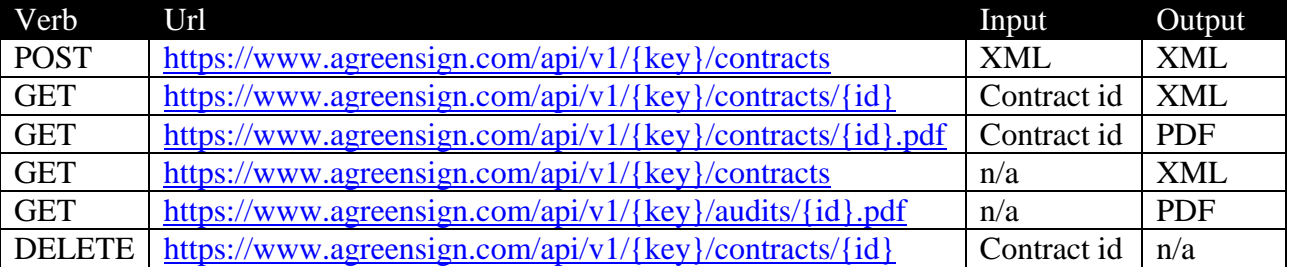

#### **XML Schema**

Use **contracts.xsd** found at<https://www.agreensign.com/api/v1/contracts.xsd> to validate contract xml in testing. Once you've got valid xml, test an http POST to the contracts API resource.

## **Contents**

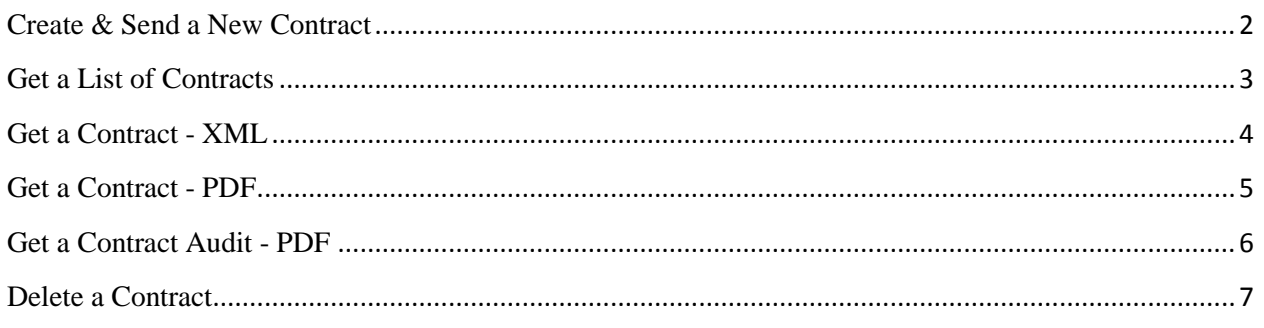

**Need help? [help@agreensign.com](mailto:help@agreensign.com) Give us a ring… 877-445-4307**

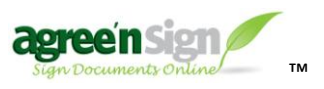

Agree'nSign API Agree insign APT<br>Version 1.2 - 5/27/2011

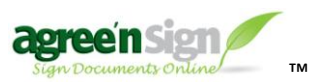

#### <span id="page-1-0"></span>**Create & Send a New Contract**

- Perform an HTTP POST to  $\frac{https://www.agreensign.com/api/v1/{key}/contrast}{}$
- {key} is the account API key
- XML Schema can be found at<https://www.agreensign.com/api/v1/contracts.xsd>

### Required POST XML payload

```
<contracts> 
<contract> 
  <name>Sample Contract Document</name>
  <ownerUsername>bob@acme.com</ownerUsername>
  <filename>sample.pdf</filename> 
   <base64Contents>Base64 encoded contents of file</base64Contents>
   <mimeType>application/pdf</mimeType>
   <parties> <!-- parties sign in order, cc'd parties have no placeholders --> 
    <party>
       <name>Tori Marrama</name>
       <email>tori@agreensign.com</email>
     </party> 
     <party>
       <name>Bob Johnson</name>
       <email>test-bob@agreensign.com</email>
      <title>CFO</title>
      \langleplaceholders> \langle!-- Default h/w is 10, 25. Default page is 1-->
        \langleplaceholder type="signature" x="0" y="0" h="10" w="10" page="1" />
        \langleplaceholder type="field" x="0" y="0" h="10" w="10" page="1"/>
         <placeholder type="checkbox" x="0" y="0" page="2"/>
         <placeholder type="radio" radioGroup="grp1" x="30" y="50" page="2"/>
         <placeholder type="radio" radioGroup="grp1" x="35" y="50" page="2"/>
       </placeholders> 
     </party> 
  </parties> 
</contract>
</contracts>
```
If successful, a status code of 201 (Created) is returned with this XML

```
<contracts>
 <contract id="123" > 
 <name>Sample Contract Document</name>
  bob@acme.com</status>
  <createDateTime>2002-05-30T09:30:10Z</createDateTime> 
</contract>
</contracts>
```
A 403 (Forbidden) status code is returned under the following circumstances:

- Invalid API Key or Not Authorized to use API
- Some account limit is reached, i.e. max documents reached for the month.

A 422 (Unprocessable Entity) is returned if the contract has a validation error.

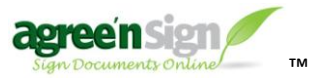

Agree'nSign API Agree insign APT<br>Version 1.2 - 5/27/2011

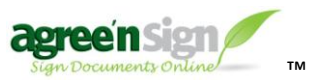

A 500 (Internal Server Error) is returned if the API server encounters an error, contact [help@agreensign.com](mailto:help@agreensign.com) in this case.

#### <span id="page-2-0"></span>**Get a List of Contracts**

- Perform an HTTP GET from [https://www.agreensign.com/api/v1/{key}/contracts](https://www.agreensign.com/api/v1/%7bkey%7d/contracts)
- $\bullet$  {key} is the account API key

If successful, a status code of 200 (OK) is returned with this XML

```
<contracts> 
<contract id="123" > 
  <name>Sample Contract Document</name>
  <status code="E">Executed</status>
  <createDateTime>2002-05-30T09:30:10Z</createDateTime> 
</contract>
<contract id="456" > 
  <name>Sample Sales Agreement</name>
  <status code="P">Pending Signature from bob@acme.com</status> 
  <createDateTime>2002-05-30T10:30:10Z</createDateTime> 
</contract>
</contracts>
```
A 403 (Forbidden) status code is returned under the following circumstances:

• Invalid API Key or Not Authorized to use API

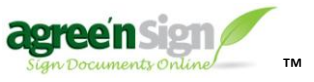

Agree'nSign API Agree insign APT<br>Version 1.2 - 5/27/2011

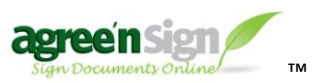

## <span id="page-3-0"></span>**Get a Contract - XML**

- HTTP GET [https://www.agreensign.com/api/v1/{key}/contracts/{id}](https://www.agreensign.com/api/v1/%7bkey%7d/contracts/%7bid%7d) or {id}.xml
- {key} is the account API key
- $\bullet$  {id} is the contract id

If successful, a status code of 200 (OK) is returned with this XML

```
<contracts> 
 <contract id="123">
  <name>Sample Contract Document</name>
  <status code="E">Executed</status> 
  <createDateTime>2002-05-30T09:30:10Z</createDateTime>
  <executedDateTime>2002-06-30T09:30:10Z</executedDateTime>
  <ownerUsername>bob@acme.com</ownerUsername>
  <filename>sample.pdf</filename> 
   <parties> <!-- parties sign in the order positioned --> 
     <party>
     <status code="S">Signed</status>
       <name>Bob Johnson</name>
      <email>bob@agreensign.com</email>
     <title>CFO</title>
     \langle placeholders> \langle !-- Default h/w is 10, 25. Default page is 1-->
         <placeholder id="849" type="signature" x="0" y="0"
                                     page="1">Signed</placeholder>
         <placeholder id="123" type="field" x="0" y="0"
                                     page="1">111 Main St.</placeholder>
         <placeholder id="995" type="checkbox" x="0" y="0"
                                    page="2">Yes</placeholder>
      </placeholders> 
     </party> 
   </parties> 
</contract>
</contracts>
```
A 404 (Not Found) status code is returned when the contract with the ID cannot be found.

A 403 (Forbidden) status code is returned under the following circumstances:

• Invalid API Key or Not Authorized to use API

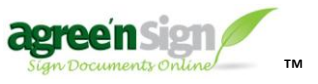

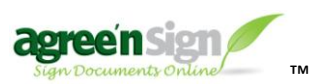

# <span id="page-4-0"></span>**Get a Contract - PDF**

- HTTP GET [https://www.agreensign.com/api/v1/{key}/contracts/{id}.pdf](https://www.agreensign.com/api/v1/%7bkey%7d/contracts/%7bid%7d.pdf)
- $\bullet$  {key} is the account API key
- $\bullet$  {id} is the contract id

If successful, a status code of 200 (OK) is returned with the PDF document

A 404 (Not Found) status code is returned when the contract with the ID cannot be found.

A 403 (Forbidden) status code is returned under the following circumstances:

• Invalid API Key or Not Authorized to use API

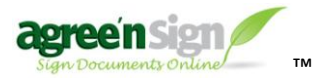

Agree'nSign API Agree nSign API<br>Version 1.2 - 5/27/2011

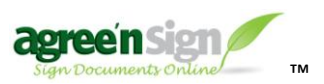

### <span id="page-5-0"></span>**Get a Contract Audit - PDF**

- HTTP GET [https://www.agreensign.com/api/v1/{key}/audits/{id}.pdf](https://www.agreensign.com/api/v1/%7bkey%7d/audits/%7bid%7d.pdf)
- $\bullet$  {key} is the account API key
- $\bullet$  {id} is the contract id

If successful, a status code of 200 (OK) is returned with the PDF document

A 404 (Not Found) status code is returned when the audit with the ID cannot be found.

A 403 (Forbidden) status code is returned under the following circumstances:

• Invalid API Key or Not Authorized to use API

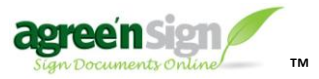

Agree'nSign API Agree nSign API<br>Version 1.2 - 5/27/2011

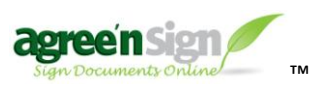

### <span id="page-6-0"></span>**Delete a Contract**

- HTTP DELETE [https://www.agreensign.com/api/v1/{key}/contracts/{id}](https://www.agreensign.com/api/v1/%7bkey%7d/contracts/%7bid%7d)
- $\bullet$  {key} is the account API key
- $\bullet$  {id} is the contract id

If successful, a status code of 200 (OK) is returned.

A 404 (Not Found) status code is returned when the contract with the ID cannot be found

A 403 (Forbidden) status code is returned under the following circumstances:

- Invalid API Key or Not Authorized to use API
- The Contract is "EXECUTED" and cannot be deleted.

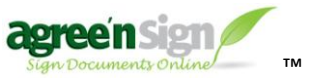